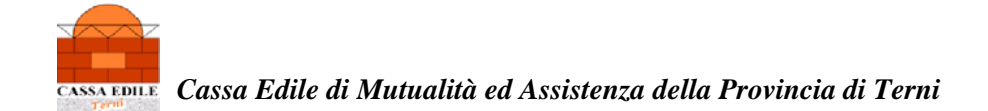

### **CAMPI DA COMPILARE PER L'INVIO DEL DURC TRAMITE PEC LAVORI PUBBLICI (QUADRO "A" + "B")**

#### **ESEMPIO DI RICHIESTA DA PARTE DELLA S.A. DI DURC PER "STIPULA CONTRATTO"**

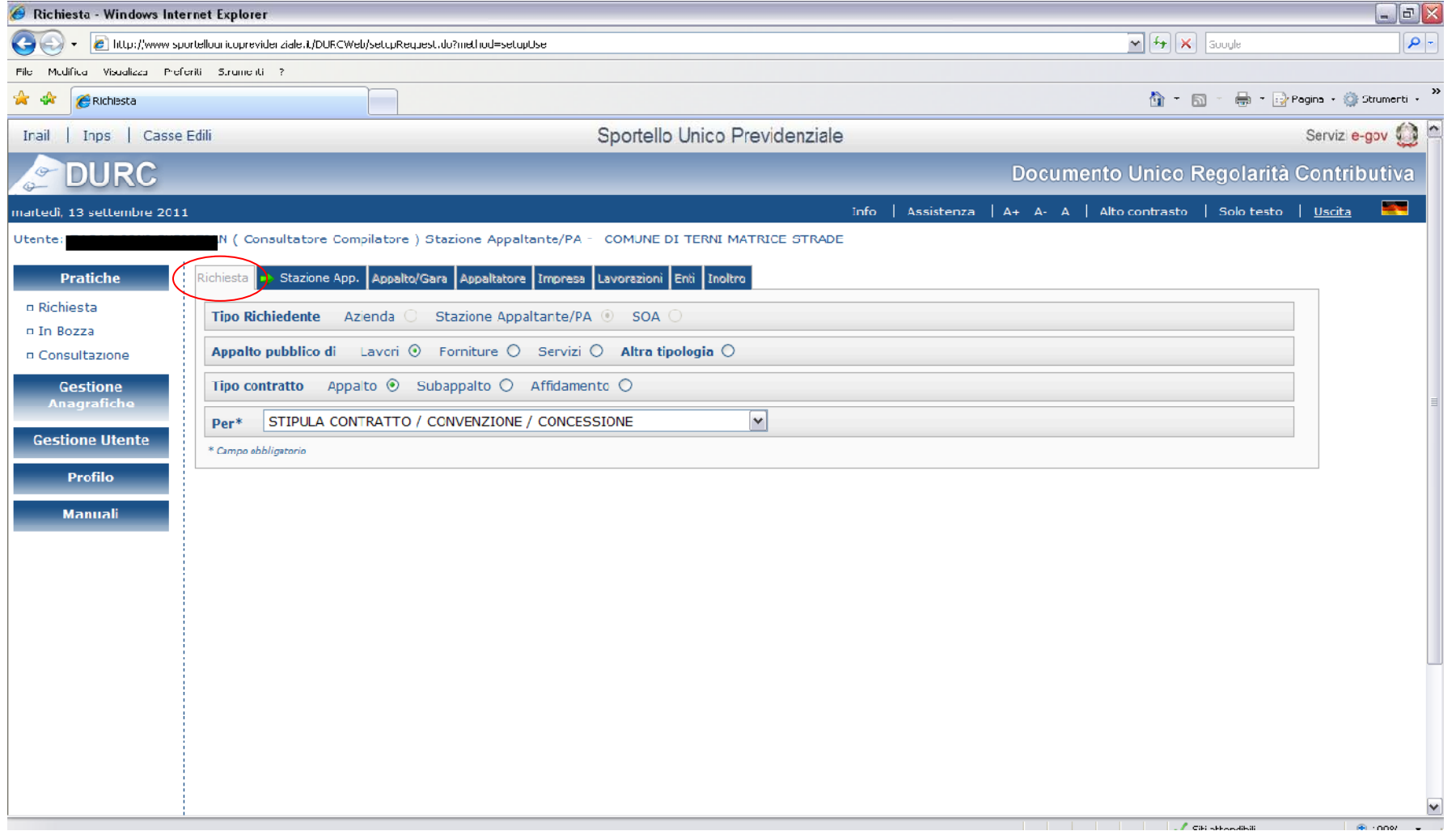

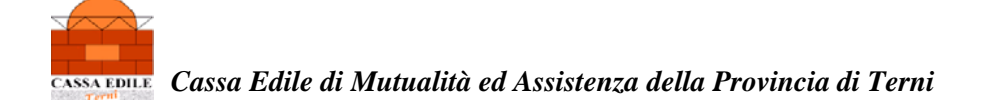

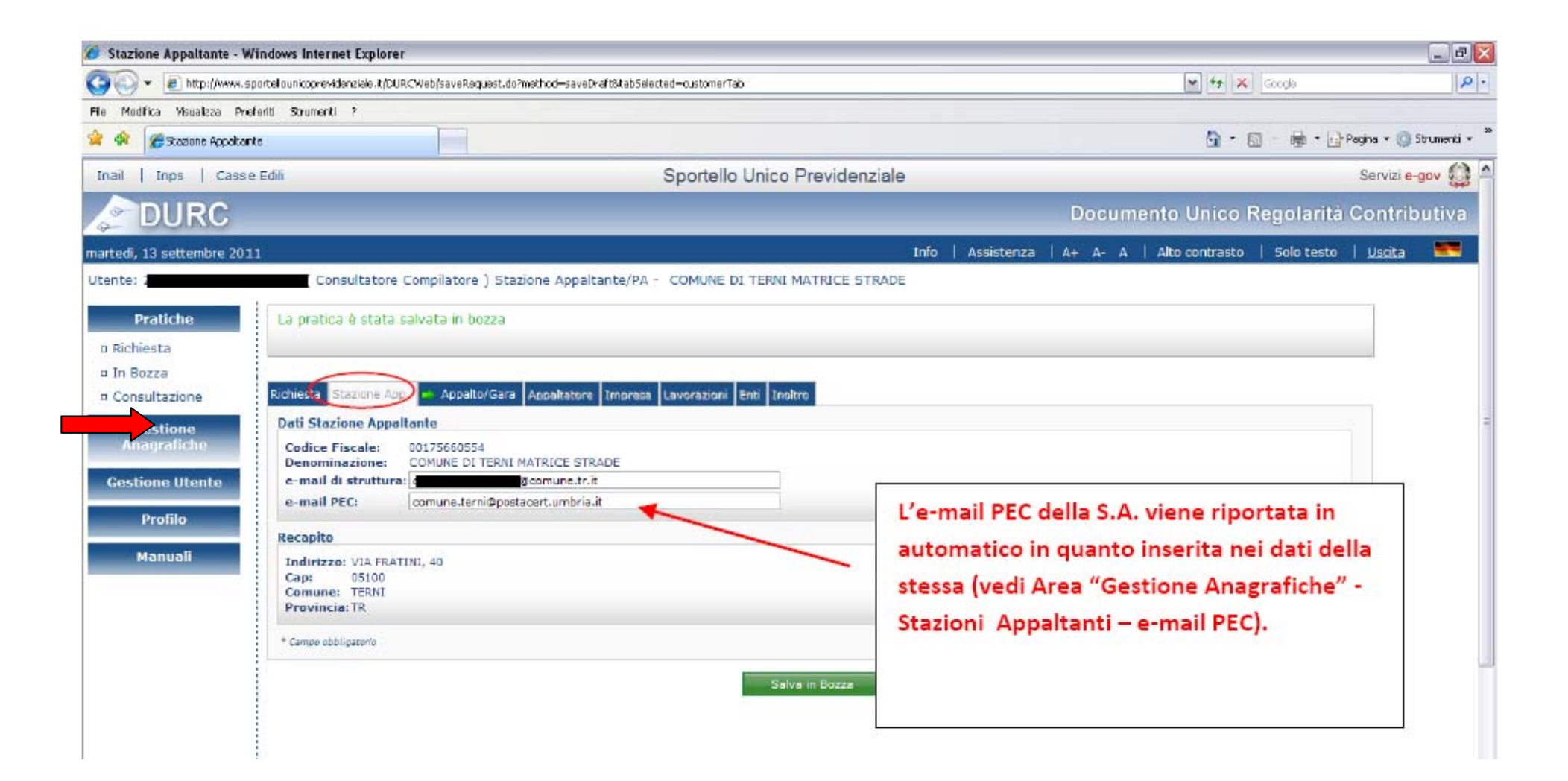

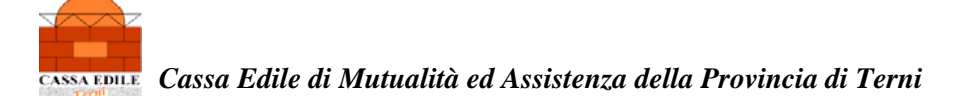

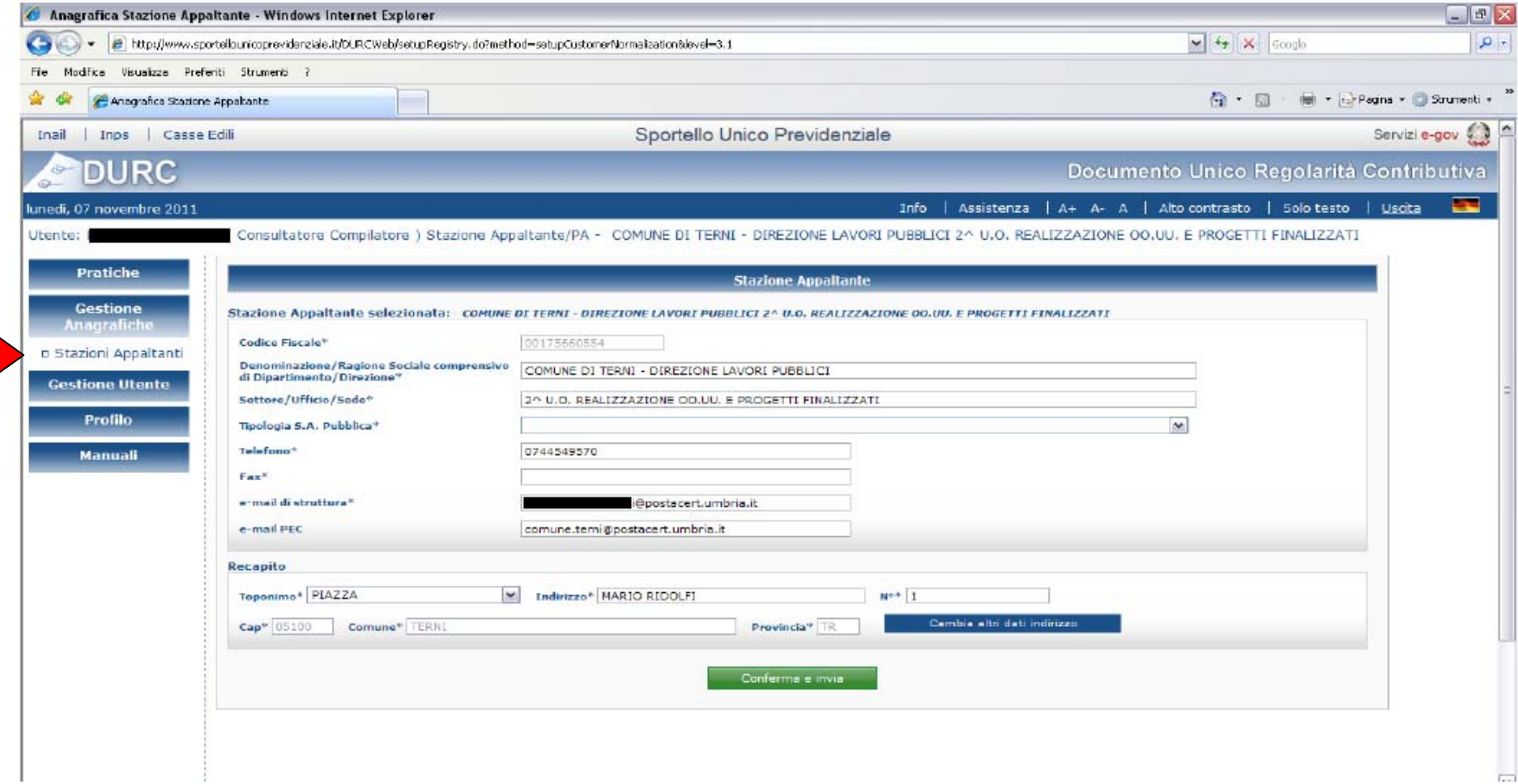

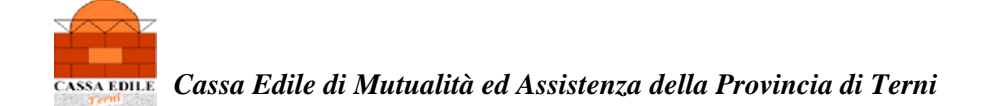

#### **PROCEDERE ALL'INSERIMENTO DEI DATI RICHIESTI PER LA Sezione dati " APPALTO/GARA"**

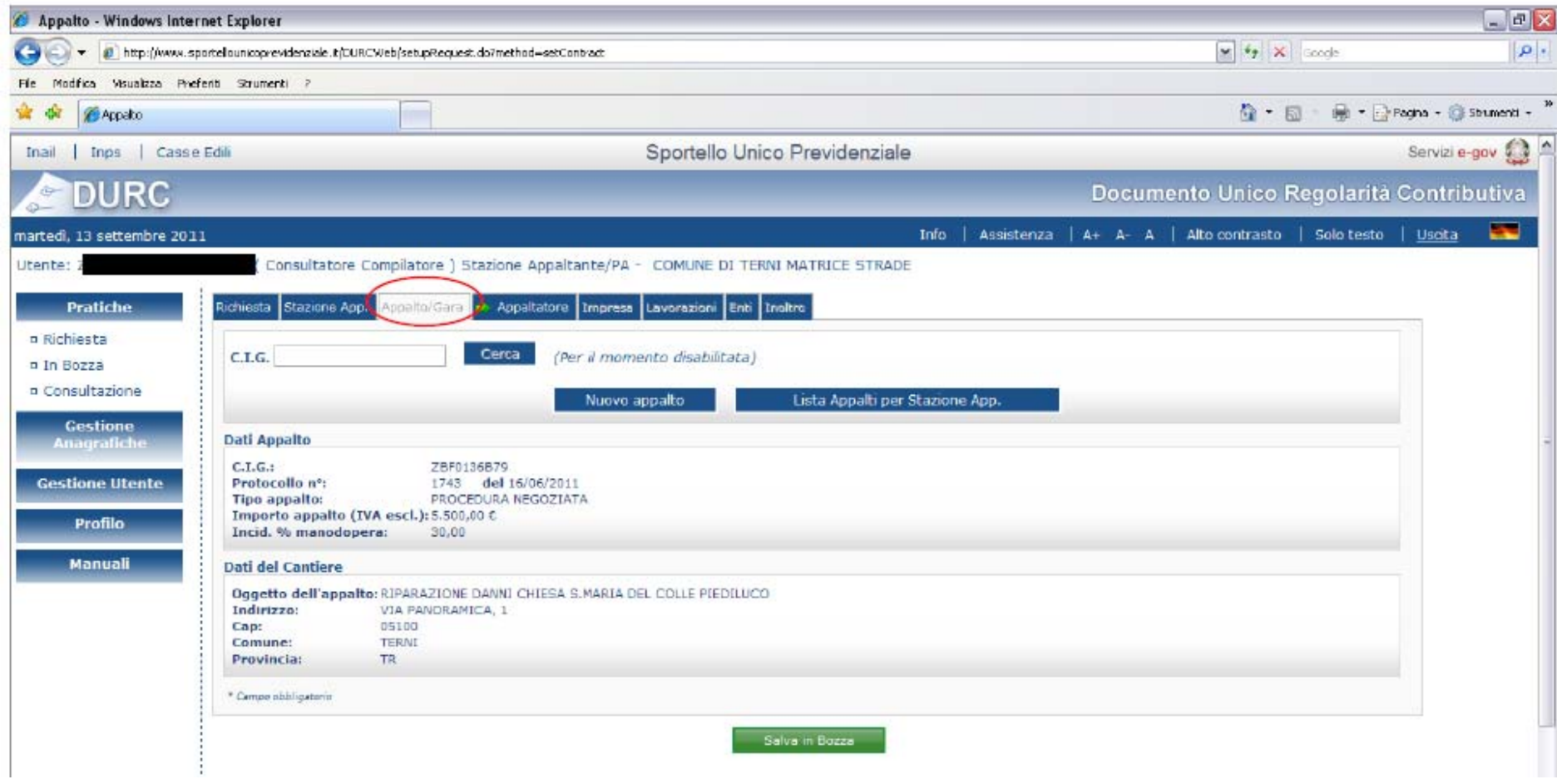

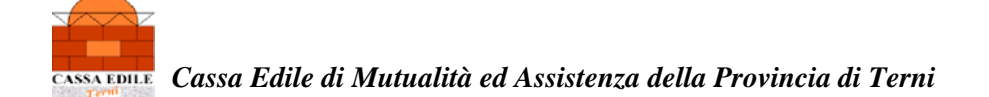

#### **Sezione dati "APPALTATORE"**

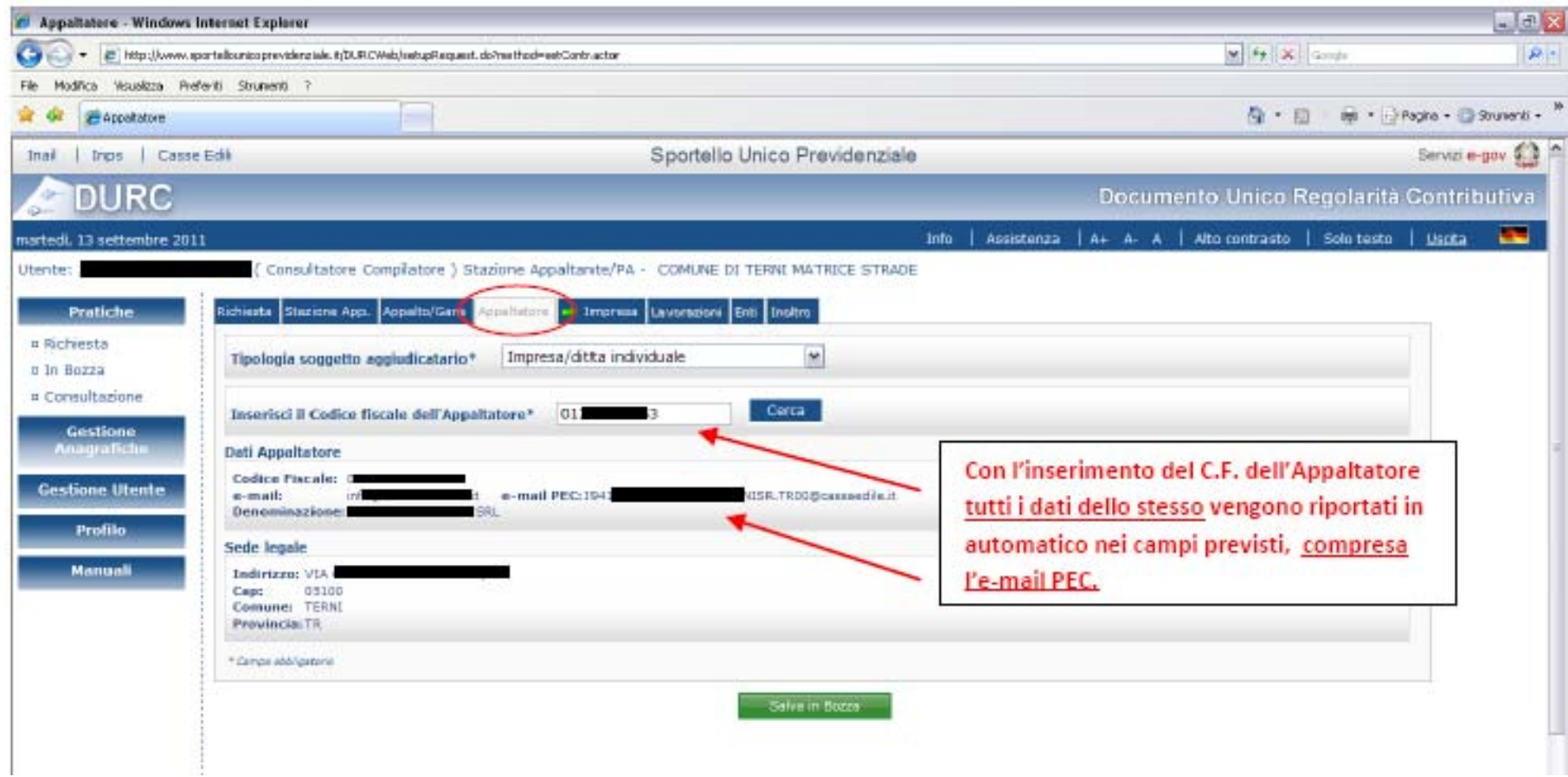

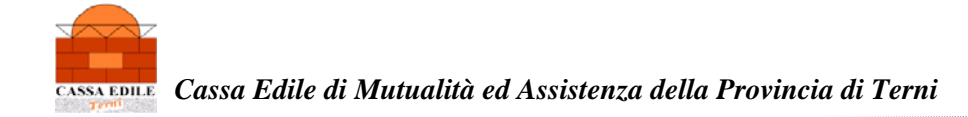

#### **Sezione dati "IMPRESA"**

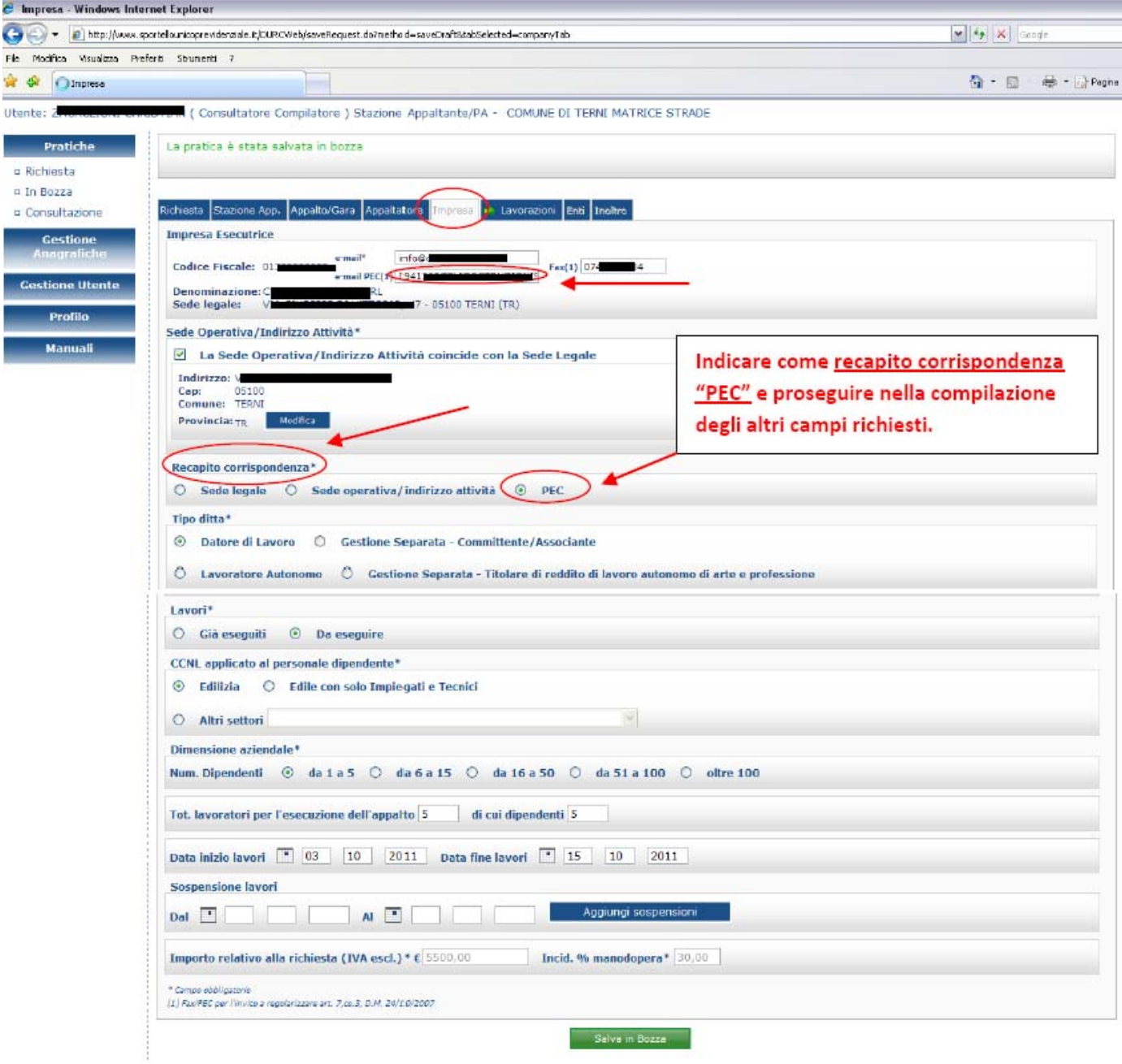

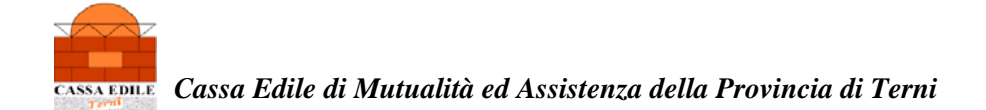

## Sezione dati "Lavorazioni"

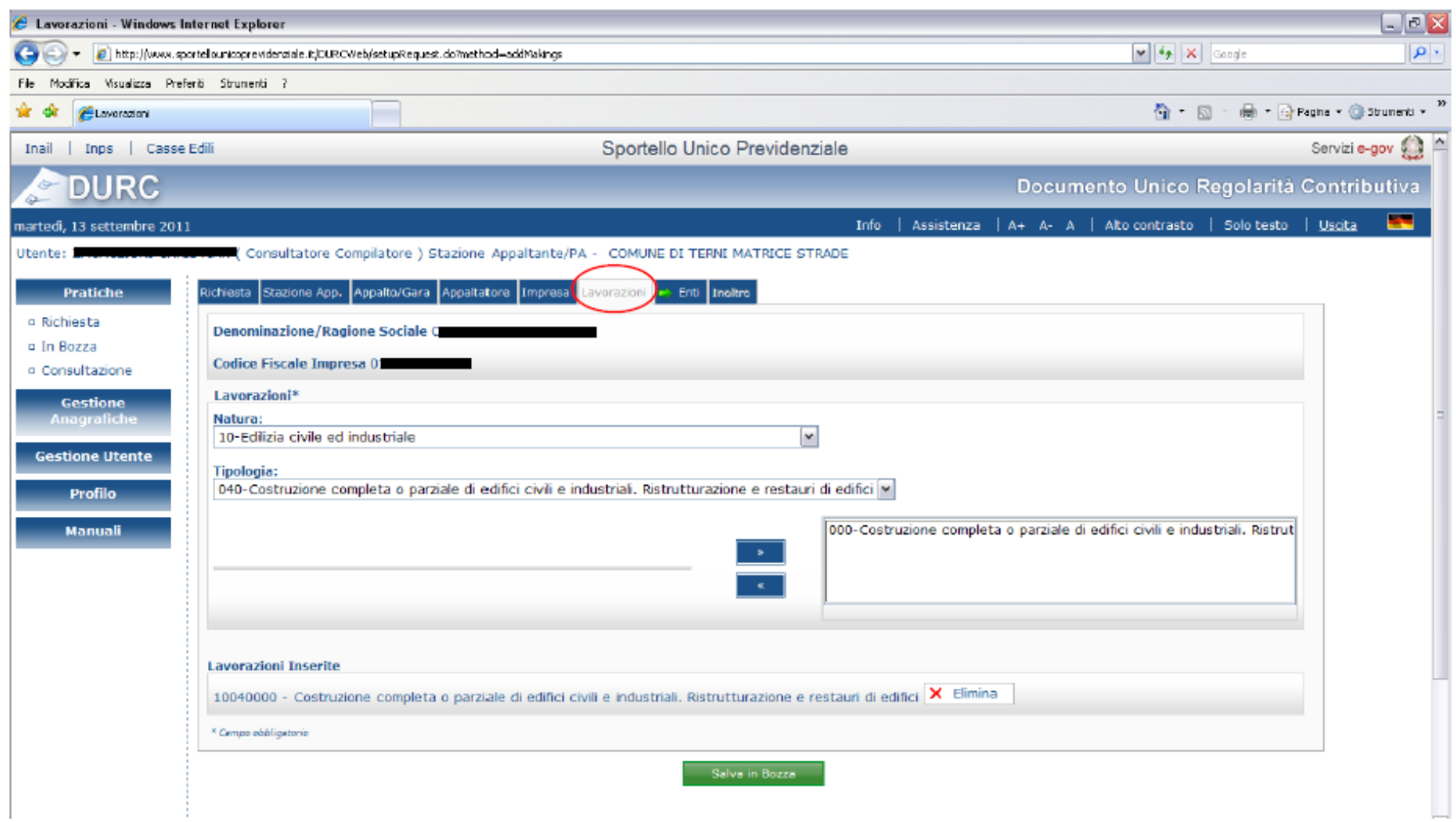

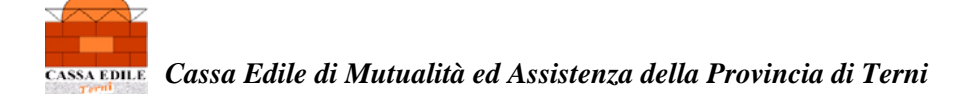

# Sezione dati "INAIL"

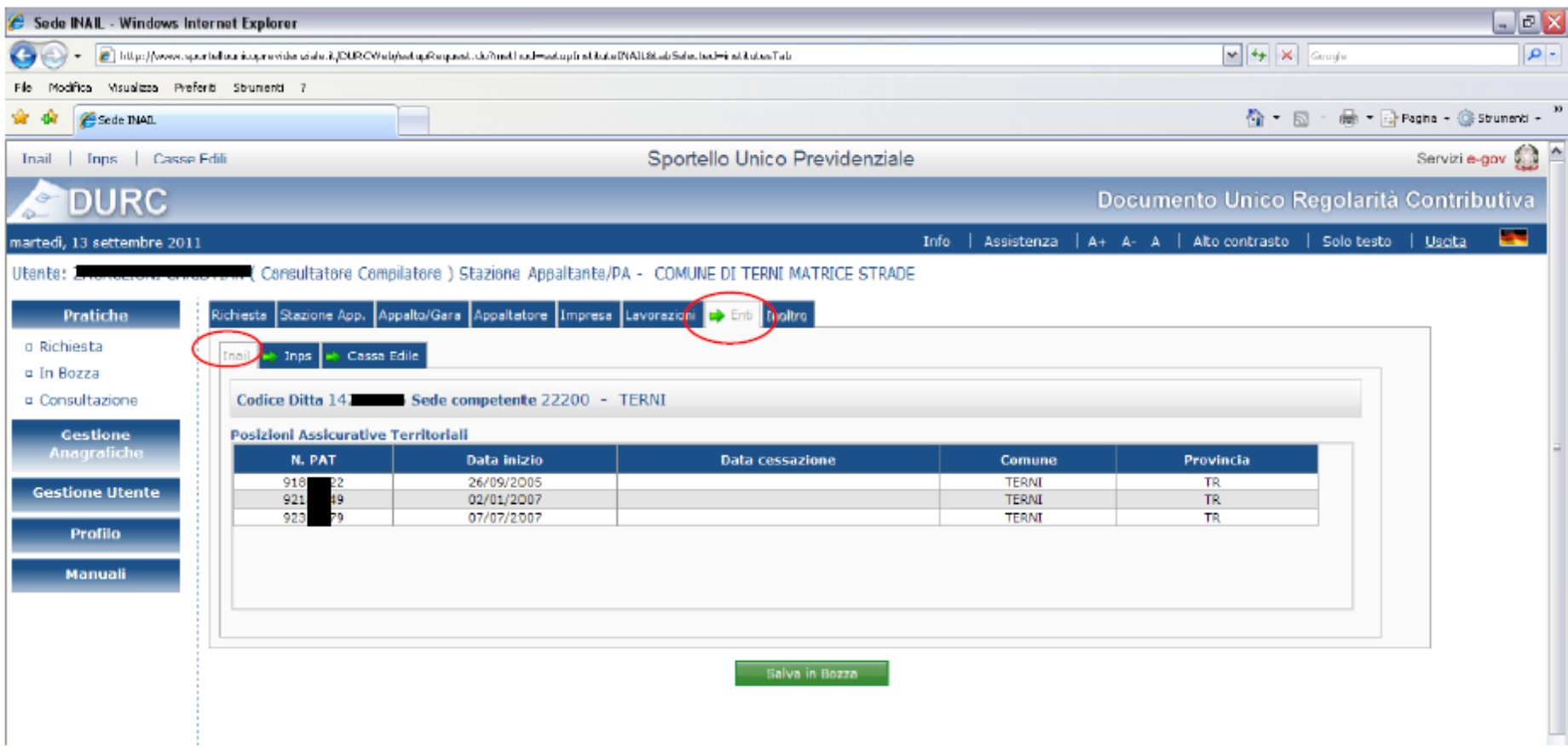

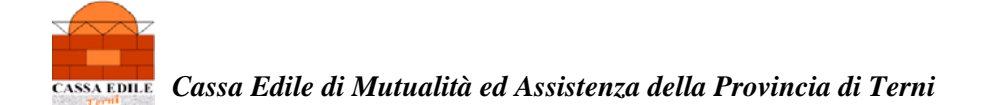

# Sezione dati "INPS"

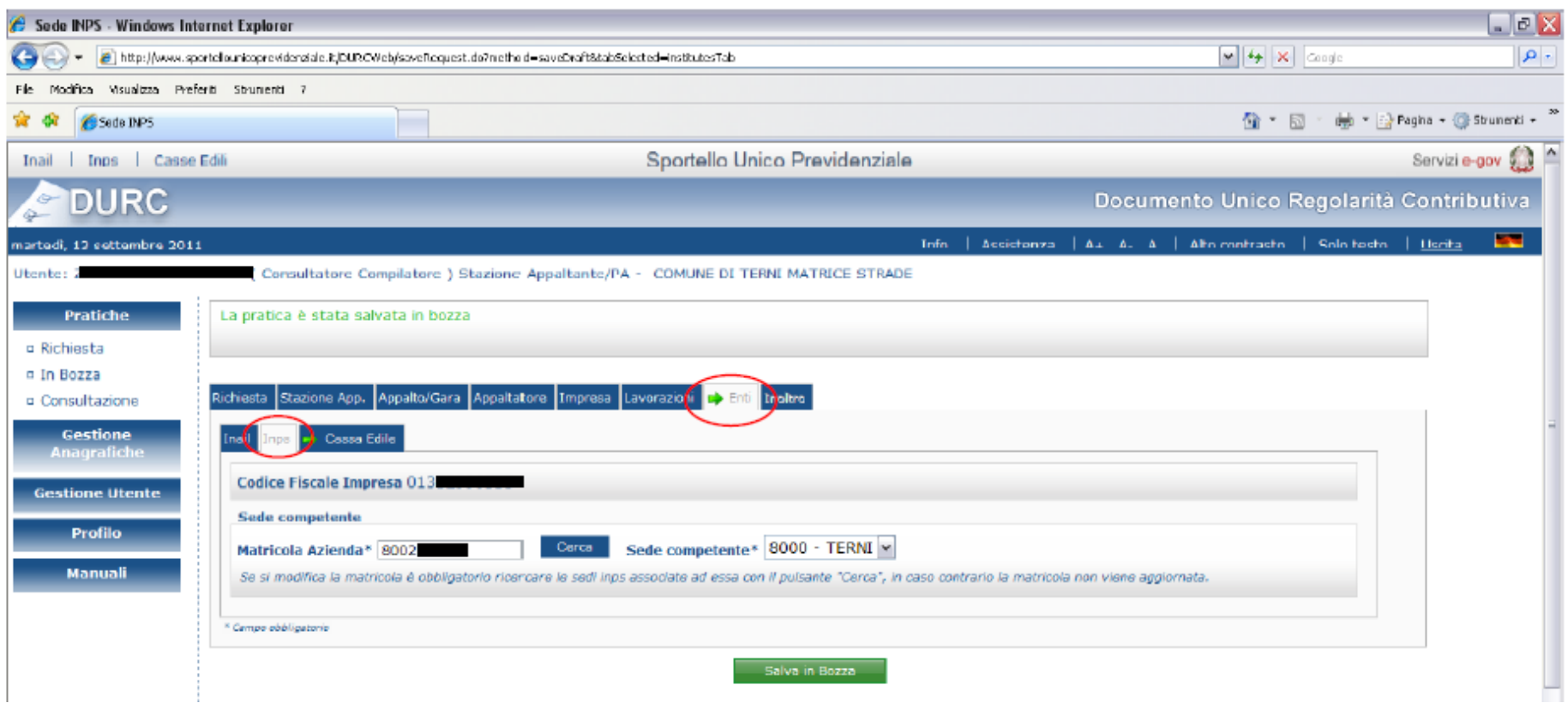

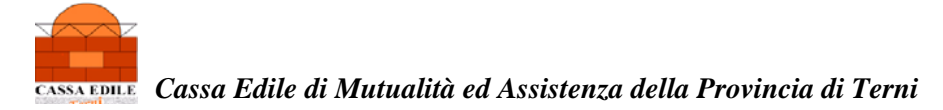

# Sezione dati "CASSA EDILE"

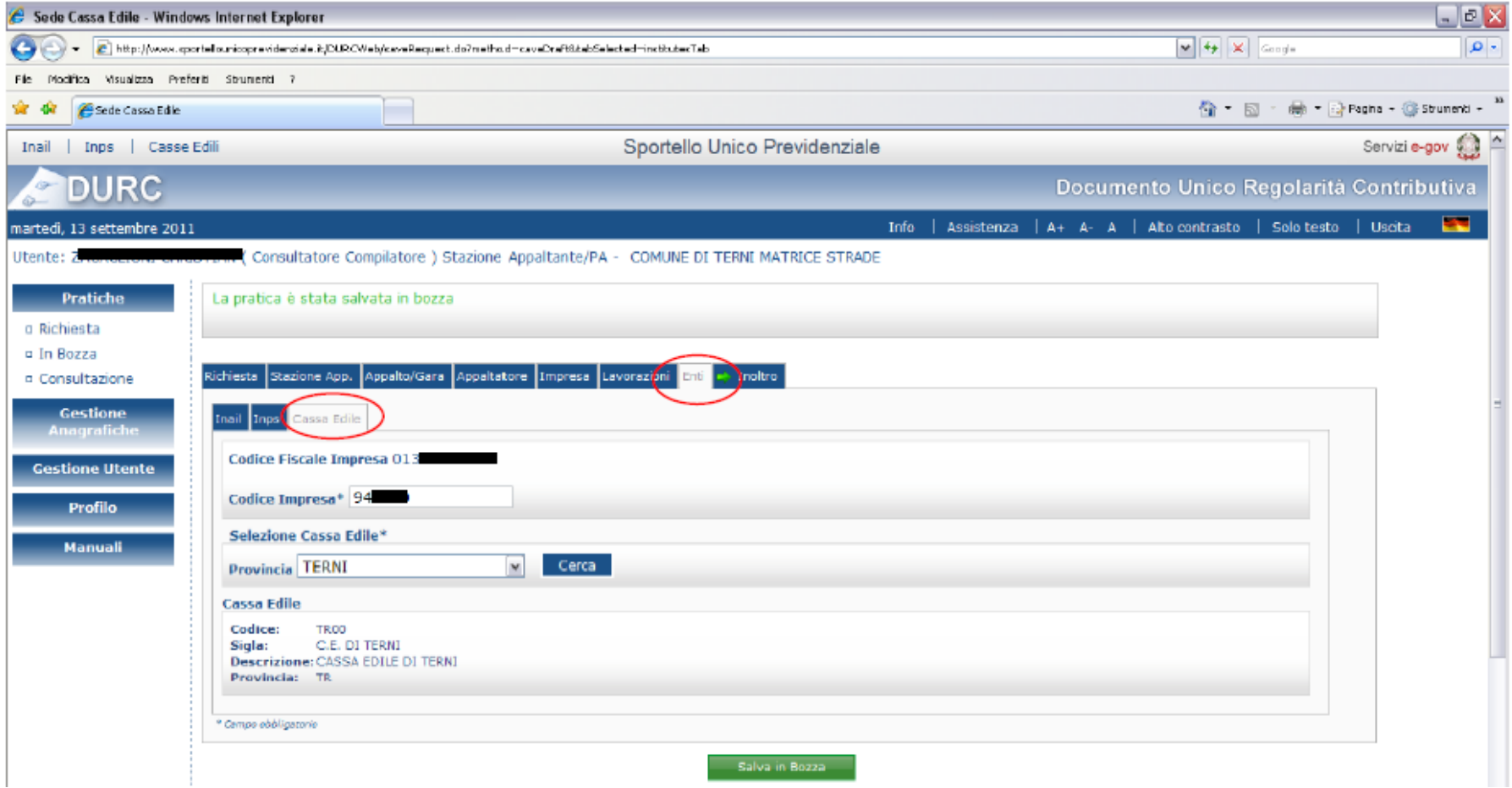

......................

### **SEZIONE RELATIVA ALL'INOLTRO DELLA RICHIESTA**

AVENDO COMPLETATO LA COMPILAZIONE DI TUTTI I CAMPI SI PROCEDE ALL'INOLTRO DELLA RICHIESTA CLICCANDO SUL TASTO IN BASSO "Inoltra Richiesta"

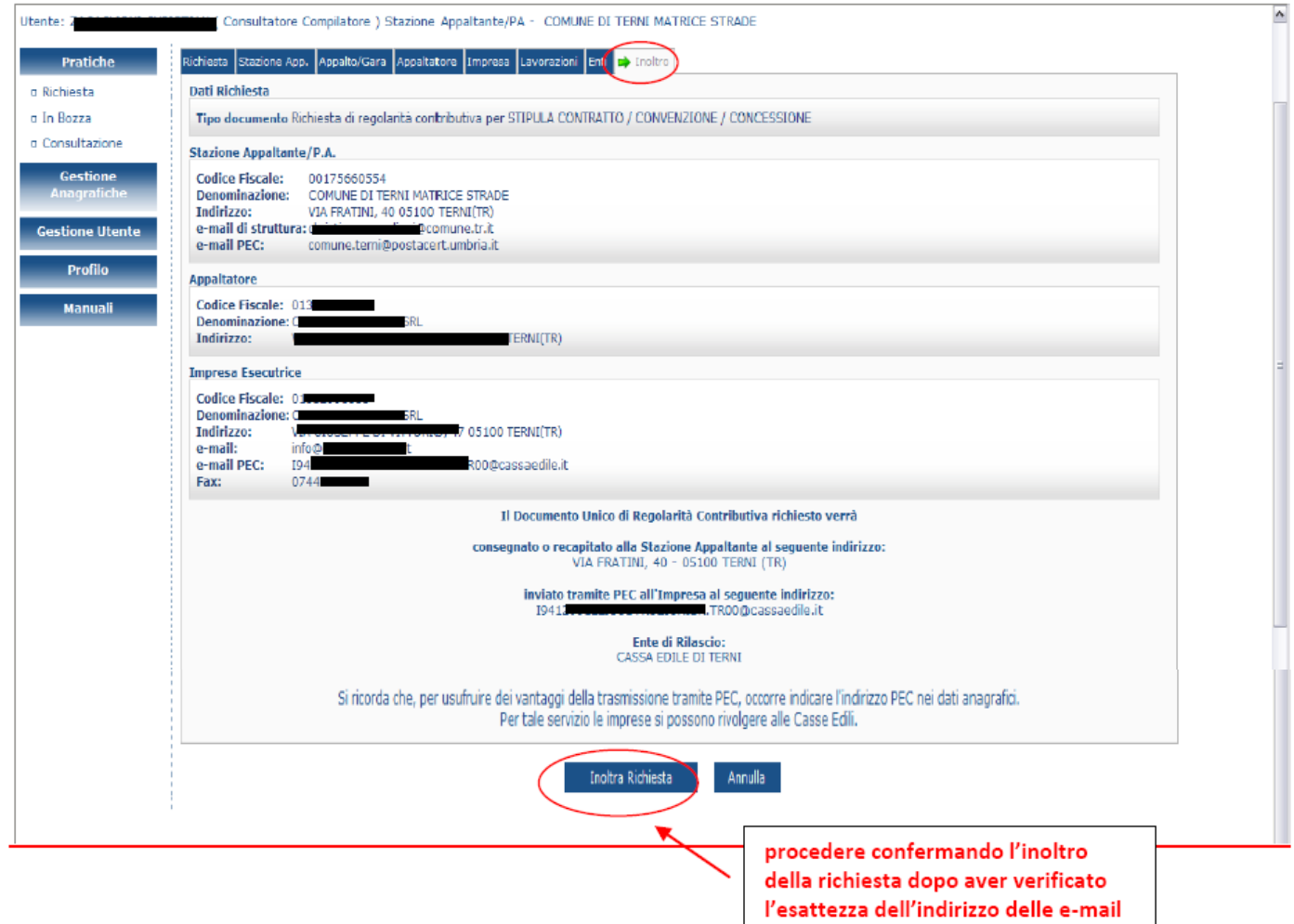

Seguendo il procedimento sopraesposto, si potrà usufruire dei vantaggi della trasmissione del D.U.R.C. tramite P.E.C. (POSTA ELETTRONICA **CERTIFICATA).**